Guida alla configurazione e risoluzione dei problemi dei router Cisco DSL - Cisco DSL Router - PPPoA con indirizzo IP dinamico Ī

### Sommario

[Introduzione](#page-0-0) **[Prerequisiti](#page-0-1) [Requisiti](#page-0-2)** [Componenti usati](#page-0-3) **[Convenzioni](#page-0-4)** [Attività da eseguire](#page-1-0) **[Configurazione](#page-1-1) [Configurazione](#page-1-2) [Verifica](#page-3-0)** [Risoluzione dei problemi](#page-3-1) [Informazioni correlate](#page-3-2)

### <span id="page-0-0"></span>**Introduzione**

Il provider di servizi Internet (ISP) ha assegnato un indirizzo IP pubblico dinamico al router DSL (Digital Subscriber Line) Cisco.

Suggerimento: Per ulteriori informazioni su come configurare i dispositivi Cisco e per procedere alla configurazione, consultare il documento sulla [configurazione dettagliata del protocollo PPPoA](http://www.cisco.com/en/US/tech/tk175/tk15/technologies_configuration_example09186a008071a601.shtml) [con indirizzo IP dinamico.](http://www.cisco.com/en/US/tech/tk175/tk15/technologies_configuration_example09186a008071a601.shtml)

### <span id="page-0-1"></span>**Prerequisiti**

#### <span id="page-0-2"></span>**Requisiti**

Nessun requisito specifico previsto per questo documento.

#### <span id="page-0-3"></span>Componenti usati

Il documento può essere consultato per tutte le versioni software o hardware.

#### <span id="page-0-4"></span>**Convenzioni**

Per ulteriori informazioni sulle convenzioni usate, consultare il documento [Cisco sulle convenzioni](http://www.cisco.com/en/US/tech/tk801/tk36/technologies_tech_note09186a0080121ac5.shtml) [nei suggerimenti tecnici.](http://www.cisco.com/en/US/tech/tk801/tk36/technologies_tech_note09186a0080121ac5.shtml)

## <span id="page-1-0"></span>Attività da eseguire

- Progettare uno schema di indirizzamento IP per la LAN privata.
- Configurare un indirizzo IP e una subnet mask sull'interfaccia Ethernet del router DSL Cisco.
- Configurare l'interfaccia ATM (Asymetric Digital Subscriber Line (ADSL)) del router DSL Cisco con un circuito virtuale permanente (PVC) ATM e un incapsulamento.
- Creare e configurare l'interfaccia Dialer del router DSL Cisco per il protocollo Point-to-Point su ATM (PPPoA) con un indirizzo IP negoziato.
- Per NAT: Configurare NAT sul router Cisco DSL per consentire la condivisione dell'indirizzo IP pubblico dinamico dell'interfaccia del dialer.Facoltativo: Pool NAT, se l'ISP ha fornito indirizzi IP aggiuntivi.Facoltativo: NAT statico, se gli utenti Internet richiedono l'accesso ai server interni.
- Configurare ogni PC host con un indirizzo IP, una subnet mask, un gateway predefinito e server DNS (Domain Name System). Per DHCP: In alternativa, se si desidera che il router DSL Cisco assegni indirizzi IP dinamici ai client PC, configurare ogni PC in modo da ottenere automaticamente un indirizzo IP e i server DNS tramite DHCP.

## <span id="page-1-1"></span>**Configurazione**

In questa sezione vengono presentate le informazioni necessarie per configurare le funzionalità descritte più avanti nel documento.

Nota: per ulteriori informazioni sui comandi menzionati in questo documento, usare lo [strumento di](http://tools.cisco.com/Support/CLILookup/cltSearchAction.do) [ricerca](http://tools.cisco.com/Support/CLILookup/cltSearchAction.do) dei comandi (solo utenti [registrati](http://tools.cisco.com/RPF/register/register.do)).

#### <span id="page-1-2"></span>**Configurazione**

Suggerimento: Per ulteriori informazioni su come configurare i dispositivi Cisco e per procedere alla configurazione, consultare il documento sulla [configurazione dettagliata del protocollo PPPoA](http://www.cisco.com/en/US/tech/tk175/tk15/technologies_configuration_example09186a008071a601.shtml) [con indirizzo IP dinamico.](http://www.cisco.com/en/US/tech/tk175/tk15/technologies_configuration_example09186a008071a601.shtml)

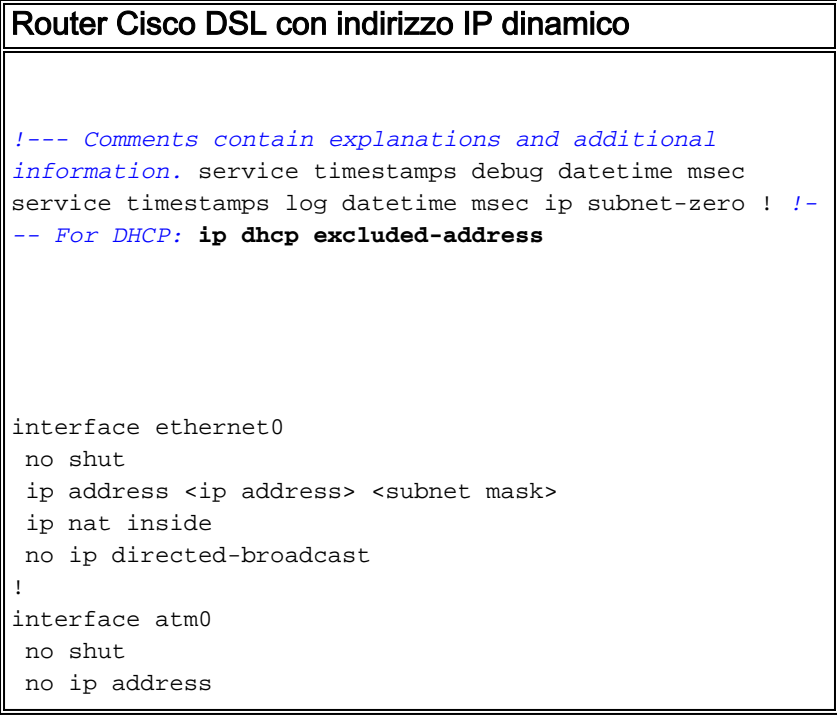

 no ip directed-broadcast no ip mroute-cache pvc <vpi/vci> encapsulation aal5mux ppp dialer dialer pool-member 1 *!--- Common PVC values supported by ISPs are 0/35 or 8/35. !--- Confirm your PVC values with your ISP.* ! interface dialer1 ip address negotiated no ip directedbroadcast *!--- For NAT:* **ip nat outside** encapsulation ppp dialer pool 1 ppp chap hostname <username> ppp chap password <password> ppp pap sent-username <username> password <password> ! *!--- For NAT:* **ip nat inside source list 1 interface dialer1 overload** *!--- If you have a pool (a range) of public IP addresses provided !--- by your ISP, you can use a NAT Pool. Replace !---* **ip nat inside source list 1 interface dialer1 overload** *!--- with these two configuration statements: !---* **ip nat inside source list 1 pool** !--- **ip nat pool** !--- **netmask** *!--- If Internet users require access to an internal server, you can !--- add this static NAT configuration statement: !---* **ip nat inside source static tcp** !--- !--- Note: TCP port 80 (HTTP/web) and TCP port 25 (SMTP/mail) are used !--- for this example. You can open other TCP or UDP ports, if needed. ! ip classless ip route 0.0.0.0 0.0.0.0 dialer1 *!--- For NAT:* **access-list 1 permit** *!--- In this configuration, access-list 1 defines a*

```
standard access list !--- that permits the addresses
that NAT translates. For example, if !--- your private
IP network is 10.10.10.0, configure !--- access-list 1
permit 10.10.10.0 0.0.0.255 in order to allow NAT to
translate !--- packets with source addresses between
10.10.10.0 and 10.10.10.255. ! end
```
# <span id="page-3-0"></span>**Verifica**

Attualmente non è disponibile una procedura di verifica per questa configurazione.

## <span id="page-3-1"></span>Risoluzione dei problemi

Se il servizio ADSL non funziona correttamente, consultare il documento sulla [risoluzione dei](http://www.cisco.com/en/US/tech/tk175/tk15/technologies_configuration_example09186a008071a69d.shtml) [problemi relativi al protocollo PPPoA.](http://www.cisco.com/en/US/tech/tk175/tk15/technologies_configuration_example09186a008071a69d.shtml)

## <span id="page-3-2"></span>Informazioni correlate

- [Guida alla configurazione e alla risoluzione dei problemi del router DSL Cisco Opzioni di](http://www.cisco.com/en/US/tech/tk175/tk15/technologies_configuration_example09186a008071a668.shtml?referring_site=bodynav) [implementazione PPPoA](http://www.cisco.com/en/US/tech/tk175/tk15/technologies_configuration_example09186a008071a668.shtml?referring_site=bodynav)
- [Guida alla configurazione e alla risoluzione dei problemi del router Cisco DSL](http://www.cisco.com/en/US/tech/tk175/tk15/technologies_configuration_example09186a008015407f.shtml?referring_site=bodynav)
- Documentazione e supporto tecnico Cisco Systems